## **tzselect**

Utilitaire Linux qui retourne le fuseau horaire d'une zone géographique choisie.

## **1. Exemple d'utilisation de la commande**

\$ tzselect

Please identify a location so that time zone rules can be set correctly. Please select a continent, ocean, "coord", or "TZ". 1) Africa 2) Americas 3) Antarctica 4) Arctic Ocean 5) Asia 6) Atlantic Ocean 7) Australia 8) Europe 9) Indian Ocean 10) Pacific Ocean 11) coord - I want to use geographical coordinates. 12) TZ - I want to specify the time zone using the Posix TZ format. #? 8 Please select a country whose clocks agree with yours. 1) Åland Islands 18) Greece 35) Norway 2) Albania 19) Guernsev 36) Poland 3) Andorra 20) Hungary 37) Portugal 3) Andorra<br>4) Austria 21) Ireland 38) Romania 4) Austria<br>5) Belarus<br>6) Belgium 22) Isle of Man 39) Russia 23) Italy 40) San Marino 7) Bosnia & Herzegovina 24) Jersey - 41) Serbia 8) Britain (UK) (25) Latvia 42) Slovakia 26) Liechtenstein 43) Slovenia 9) Bulgaria 10) Croatia 27) Lithuania 44) Spain 45) Sweden 46) Switzerland 13) Estonia 30) Moldova 47) Turkey 14) Finland 31) Monaco 48) Ukraine 15) France 32) Montenegro 49) Vatican City 15) France<br>16) Germany 33) Netherlands 17) Gibraltar 34) North Macedonia #? 15 The following information has been given: France Therefore TZ='Europe/Paris' will be used. Local time is now: dimanche 5 avril 2020, 13:28:17 (UTC+0200). Universal Time is now: dimanche 5 avril 2020, 11:28:17 (UTC+0000). Is the above information OK? 1) Yes  $2)$  No #?  $1$ You can make this change permanent for yourself by appending the line TZ='Europe/Paris'; export TZ to the file '.profile' in your home directory; then log out and log in again. Here is that TZ value again, this time on standard output so that you can use the /usr/bin/tzselect command in shell scripts: Europe/Paris

## **2. Modifier le fuseau horaire d'un utilisateur**

L'information retournée par tzselect peut être écrite dans le fichier ~/.profile. Par exemple :

```
TZ='Europe/Paris'; export TZ
```
## **3. Modifier le fuseau horaire de la machine**

Pour modifier le fuseau horaire de la machine, il faut utiliser la commande [dpkg-reconfigure tzdata](https://www.abonnel.fr/informatique/applications/dpkg-reconfigure#tzdata)

From: <https://www.abonnel.fr/>- **notes informatique & technologie**

Permanent link: **<https://www.abonnel.fr/informatique/linux/commandes/tzselect>**

Last update: **2023/02/10 23:48**

notes informatique & technologie - https://www.abonnel.fr/

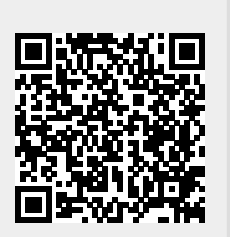